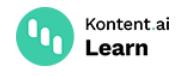

# **Invite and deactivate users**

March 27, 2023 · Jan Cerman · 3 min read

Invite users to your team so that they can start creating content in your Kontent.ai project.

If the user you want to invite is already active on a project, you can invite them to another project within the same [subscription,](https://kontent.ai/learn/tutorials/manage-kontent-ai/subscriptions/manage-subscriptions/) and they'll count as one active user.

#### **Inviting a new user**

If you fill in multiple email addresses to invite more users at once, you assign the same combination of collections, roles, and languages to all invitees.

- 1. Select an environment to which you want to invite the user.
- 2. In **Environment settings** > **Users**, click **Invite users**.
- 3. Fill in the user's email address.
- 4. Select a combination of roles and languages for each collection you assign to the user.
- 5. Click **Invite**.

The new user receives an email with an invitation to the project. After accepting the invitation, the user is active in the environment they were invited to.

The invitation expires if the new user doesn't accept the invitation in 5 days. You can resend the invitation if needed.

 $\bigcirc$  If you invite a new user by mistake, you can revoke the invitation.

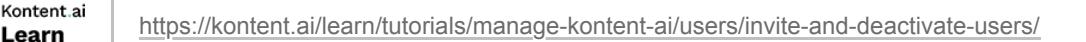

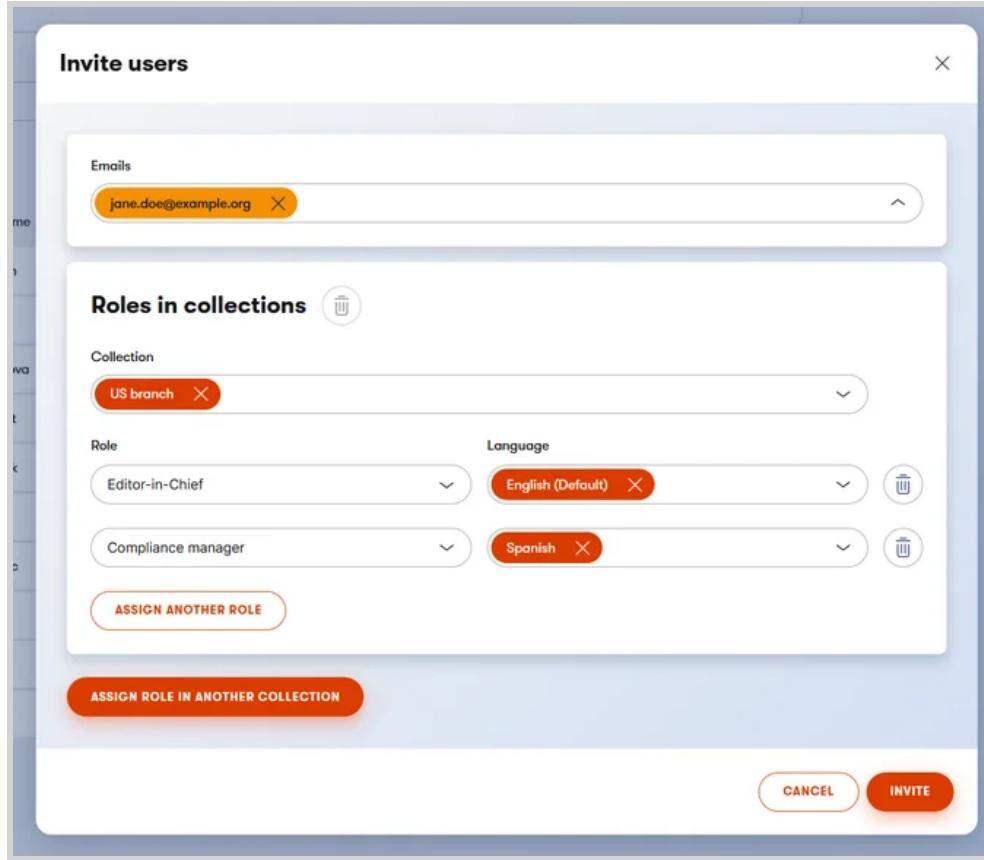

After the user accepts the invitation, they count as an [active](https://kontent.ai/learn/tutorials/manage-kontent-ai/subscriptions/usage-report/) user within your subscription until you [deactivate](#page-2-0) the user.

#### **Reaching the user limit**

If you reach the maximum number of [active](https://kontent.ai/learn/tutorials/manage-kontent-ai/subscriptions/usage-report/) users for your subscription, you'll be prevented from inviting more users. The maximum is different for each  $\text{plan } \mathbb{C}$  $\text{plan } \mathbb{C}$  $\text{plan } \mathbb{C}$ . To invite more users in such cases, you need to **upgrade your [subscription](https://kontent.ai/learn/tutorials/manage-kontent-ai/subscriptions/manage-subscriptions/#a-change-subscription-plan)** to a higher plan.

### **Inviting users from other projects**

If the user you want to invite is active in another project under the same subscription, you can invite them to the new project. This won't affect the number of **[active](https://kontent.ai/learn/tutorials/manage-kontent-ai/subscriptions/usage-report/) users** within the subscription.

If you select and invite multiple users at once, you assign the users the same combination of collections, roles, and languages.

- 1. Select an environment to which you want to invite the user.
- 2. In **Environment settings** > **Users**, click **Invite users**.
- 3. In the **Email** field, select an existing user.
- 4. Select a combination of roles and languages for each collection you assign to the user.
- 5. Click **Invite**.

The invited user is automatically added to the project and notified via email.

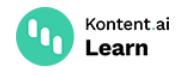

## <span id="page-2-0"></span>**Deactivating users**

If you wish to stop a user from working on a specific project, you can deactivate the user per a project's environment. When you deactivate users in one project, they can still be active in other projects.

Once you deactivate a user in all projects the user is active in, the user won't count towards the limit of [active](https://kontent.ai/learn/tutorials/manage-kontent-ai/subscriptions/usage-report/) users in your subscription plan.

- 1. Select an environment in which you want to deactivate the user.
- 2. In **Environment settings**, select **Users**.
- 3. In the **Status** column of a specific user, click the switch to deactivate the user.

If you're a subscription admin, you can quickly [deactivate](https://kontent.ai/learn/tutorials/manage-kontent-ai/subscriptions/manage-subscriptions/#a-manage-users-under-your-subscription) a user in all projects under a given subscription.

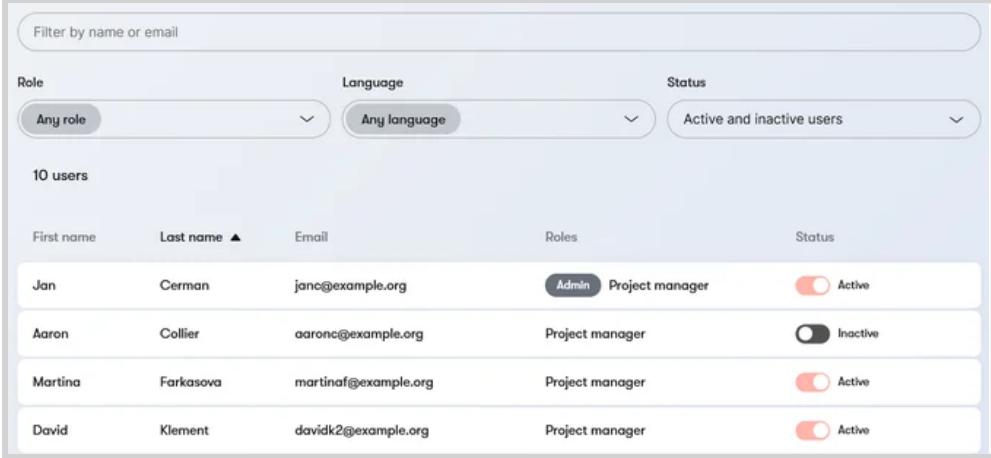

#### **Users cannot be removed, only deactivated**

To preserve the history of user [comments,](https://kontent.ai/learn/tutorials/write-and-collaborate/create-content/comment-and-suggest-changes-to-content/) content edits, and other actions in older content [versions,](https://kontent.ai/learn/tutorials/write-and-collaborate/create-content/compare-and-restore-versions/) users cannot be removed from a project, only deactivated.